Imagens meramente ilustrativas.

Imagens meramente ilustrativas.

MANUAL: G3TC01BK

# *SPECTRAL LIGHT TECLADO RGB GAMER*

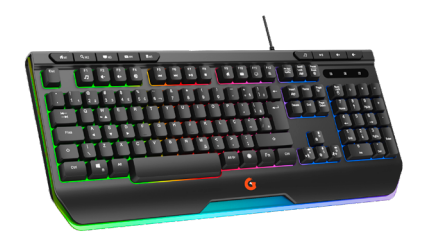

Leia o manual atentamente para conhecer melhor o produto antes de usá-lo.

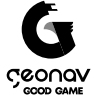

## **Parabéns!**

Parabéns, você comprou um produto Good Game Geonav que vai deixar sua vida mais iluminada e divertida.

O Teclado RGB da Good Game Geonav é um acessório com teclas macias e silenciosas. Com seu design moderno e confortável pode ser usado por horas. Com iluminação RGB e possibilidade de programar macros, trazendo diversão e imersão para um ambiente gamer.

#### **A caixa contém:**

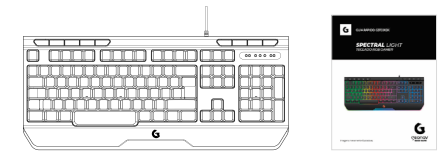

**1 Teclado 1 Guia Rápido**

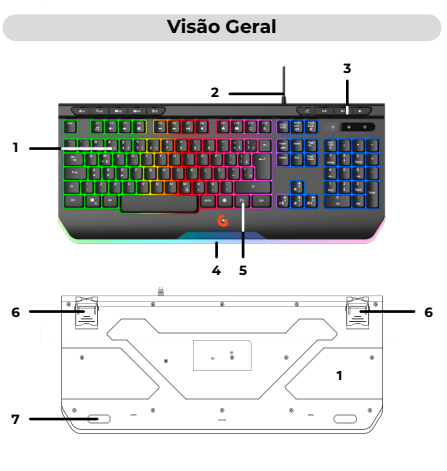

- 1. Botão com teclas anti-ghosting<br>2. Cabo USB
- Cabo USB
- 3. Teclas multimídia
- 4. Base transparente com iluminação RGB<br>5. Botão EN para ativar o modo Eunction
- 5. Botão FN para ativar o modo Function
- 6. Ajuste de altura
- 7. Base antiderrapante

#### **Modo de usar**

1. Conecte o cabo USB.

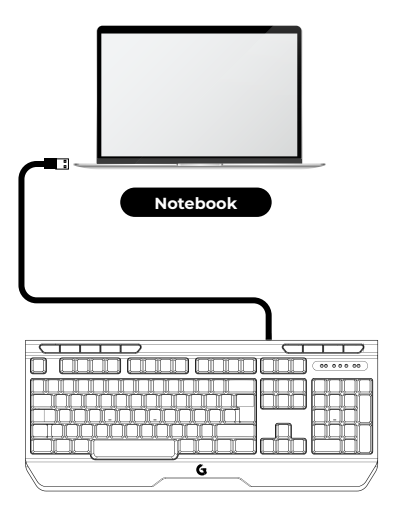

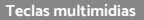

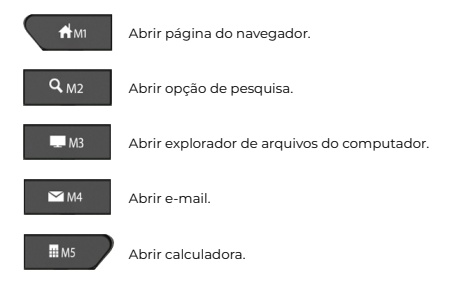

Abrir reprodutor de música.

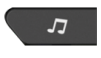

Reproduzir/Pausar música.

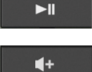

Aumentar volume.

Diminuir volume.

#### **Atalho rápido**

Aperte e segure a tecla **FN** e depois **F1** até **F12** para abrir os atalhos de forma rápida.

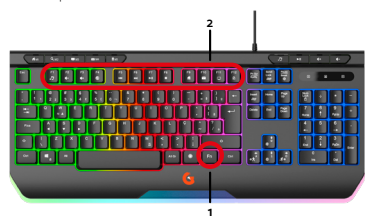

- FN + F1 Abrir o reprodutor de música.
- FN + F2 Diminuir o volume.
- FN + F3 Aumentar o volume.
- FN + F4 Silenciar o volume.
- FN + F5 Voltar uma música.
- FN + F6 Avançar uma música.
- FN + F7 Reproduzir/Pausar música.
- FN + F8 Finalizar a música.
- FN + F9 Abrir página do navegador.
- $FN + F1O -$  Abrir e-mail
- FN + F11 Abrir explorador de arquivos do computador.
- FN + F12 Bloquear/Desbloquear as teclas.

#### **Efeitos de iluminação**

Aperte e segure a tecla **FN** e depois o número de **1** a **9** para trocar os efeitos ou **0** para desligar.

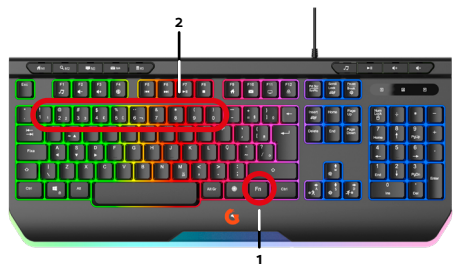

FN + 1 até 9 - Ativar e trocar efeitos. FN + 0 - Desligar efeito.

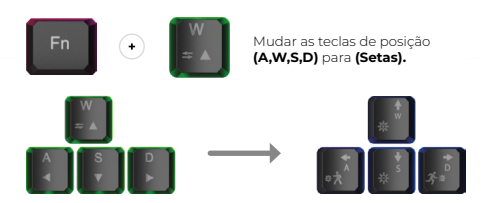

#### **Efeitos de iluminação**

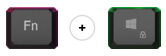

Ativar/Desativar a tecla Windows.

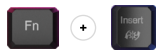

Trocar a cor do efeito selecionado.

**Importante:** Nem todos os efeitos é possível trocar as cores.

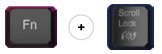

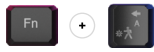

Diminuir a velocidade do efeito.

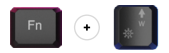

Aumentar o brilho do efeito.

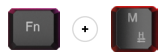

Ativar/Desativar teclado para o modo jogo após configurar no software.

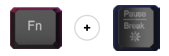

Pausar para deixar o efeito estático.

**Importante:** Em alguns modos é possível deixar o efeito estático.

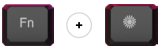

Mudar de efeito. Ligar/Desligar o último efeito.

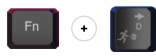

Aumentar a velocidade do efeito.

**Importante:** Nem todos os efeitos é possível aumentar/ diminuir a velocidade do efeito.

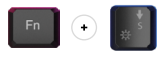

Diminuir o brilho do efeito.

#### **Software**

Baixe e instale o software para configurar o perfil e os efeitos.

Acesse o QRCode ao lado e em seguida compartilhe com seu PC ou Mac.

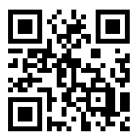

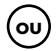

Acesse o link abaixo:

www.geonav.com.br/produtos/**teclado-rgb-gamer-good-gamegeonav**

#### **Como instalar o software**

1. Clique 2 vezes no arquivo executável **"G3TC01"**.

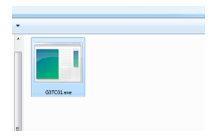

2. O Windows defender irá identificar como um arquivo desconhecido. **Selecione em "Mais informações"**.

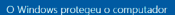

Nio cooks

#### 3. Selecione em **"Executar assim mesmo".**

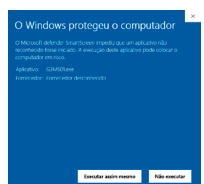

#### **Como instalar o software**

4. Leia com atenção e aperte em **"Seguinte"**.

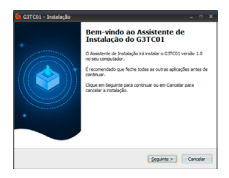

5. Selecione o local onde será instalado e em seguida **aperte em "Seguinte"**.

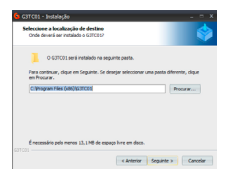

6. Se deseja criar um ícone na área de trabalho, **selecione a opção e aperte em "seguinte"**.

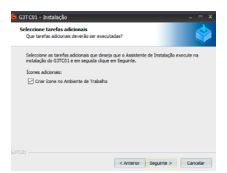

#### **Como instalar o software**

7. Confirme se está certo as informações de local e **aperte em "Instalar"**.

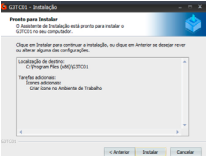

8. Aguarde finalizar a instalação e **aperte em "concluir"**.

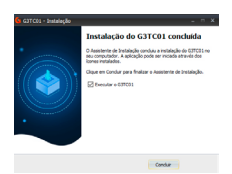

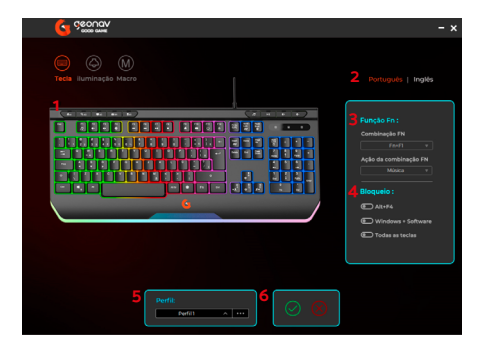

- 1. Customização de teclas;
- 2. Idioma;<br>3. Teclas d
- Teclas da função FN;
- 4. Bloqueio de atalhos durante o jogo;
- 5. Configuração de perfil;
- 6. Aplicar configuração e fechar janela do software.

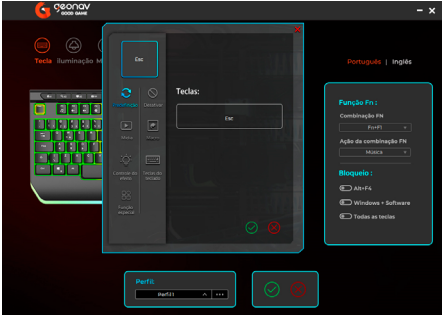

Para trocar o comando da tecla, basta clica com o mouse em cima da tecla e selecionar a opção desejada. Para inserir a macro, é necessário criar a macro primeiro para depois selecionar.

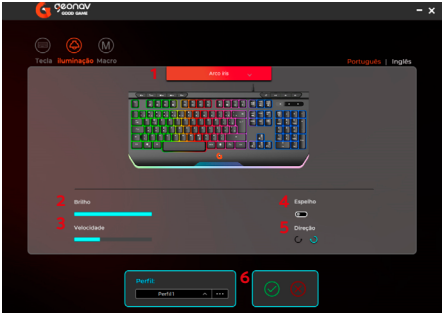

- 1. Opções de efeito;
- 2. Nível de brilho do efeito;
- 3. Velocidade de transição de cores do efeito;
- 4. Simetria nas cores do efeito;
- 5. Direção de movimento inicial e final do efeito;
- 6. Aplicar efeito e fechar janela do software.

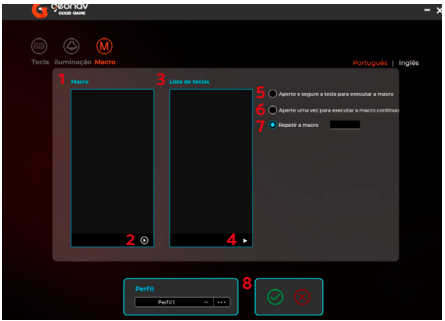

- 1. Lista dos grupos e macros;
- 2. Iniciar gravação da macro;
- 3. Comandos selecionados da macro;
- 4. Lista de comandos da macro.
- 5. A macro executa os comandos enquanto pressiona a tecla e interrompido após soltar a tecla;
- 6. A macro executa de forma infinita após clicar uma vez a tecla e interrompido após apertar novamente a mesma tecla;
- 7. A macro irá repetir os comandos conforme o número de vezes selecionados;
- 8. Aplicar a configuração da macro e fechar janela do software.

Para criar os comandos da macro, é necessário criar um grupo e o nome da macro antes.

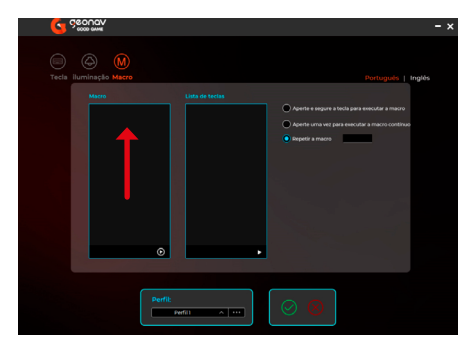

1. **Aperte com o botão direito** na área indicada;

2. **Aperte em adicionar** um grupo e coloque um novo nome;

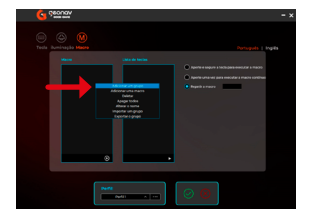

3. Aperte com o botão direito e **aperte em adicionar uma macro**.

#### **Aperte com o botão direito**

para alterar o nome;

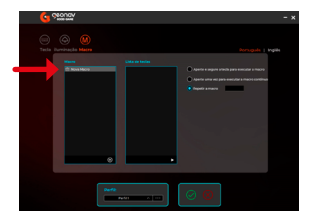

4. **Aperte o botão**

> para iniciar a gravação dos comandos;

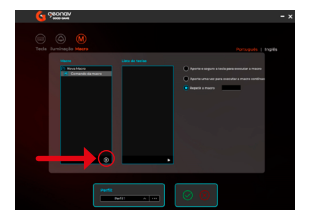

5. **Aperte as teclas desejadas e em seguida o botão**  para concluir a sequencias de comandos;

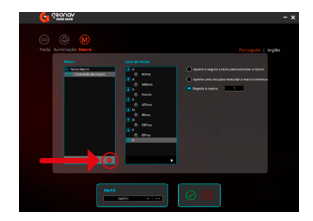

6. **Clique duas vezes** em cima do comando ou do tempo para alterar os valores;

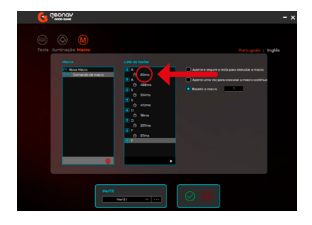

7. Para mais informações de comandos, **clique no botão** para inserir outros comandos ou até mesmo apagar algum comando da lista de teclas;

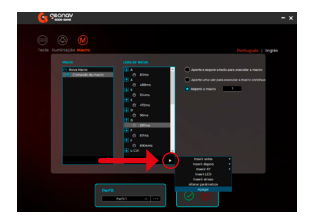

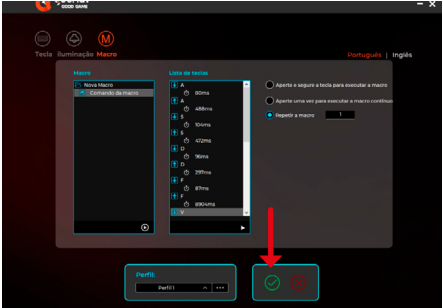

8. **Aperte em aplicar** para salvar a macro.

### **Especificações**

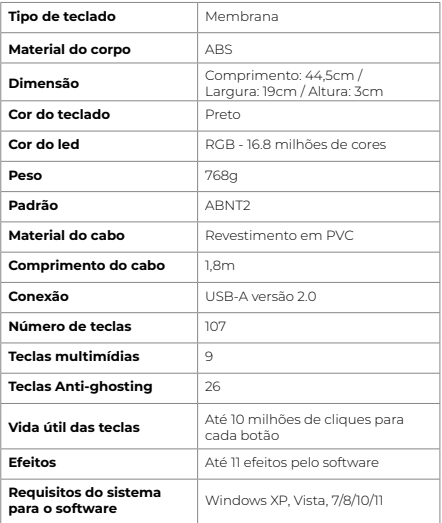

#### **Manutenção**

• Consertos inadequados deste dispositivo podem colocar o produto em risco;

• Não utilize o produto para qualquer outro fim que não aqueles mencionados neste manual;

#### **Termos de Garantia**

- 1. O cliente deve apresentar a nota fiscal quando precisar acionar a garantia durante o período indicado na embalagem.
- 2. A garantia desse produto é de 1 ano (incluindo as partes) a partir da data da compra.
- 3. A garantia será inválida se alguma das condições acontecer: **a.** Não for apresentada uma nota fiscal com a data de compra;
- 
- **b.** Reparos ou modificações não autorizadas foram feitas;
- **c.** Danos causados por não seguir as instruções contidas neste manual, mau uso, fogo, água, fenômenos da natureza e outros.
- 4. A garantia não é estendida para perda ou danos causados pelo envio e postagem do produto.
- 5. Os termos da garantia e suas condições estão sujeitas a mudança sem aviso prévio.

# CCOUQV

**Distribuido por Alfacomex Com., Imp. e Exp. de Produtos em Geral Ltda.**

CNPJ 23.004.906/0001-80 CNPJ 23.004.906/0002-60 Av. Brigadeiro Faria Lima, 1853 São Paulo - SP - 01452-912 Validade não aplicável Garantia de 1 ano - Fabricado na China

# **ME CO CE ROHS**

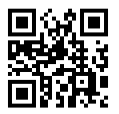

sac@geonav.com.br **www.geonav.com.br**